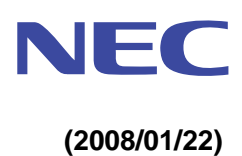

# **EXPRESSBUILDER**

## **EXPRESSBUILDER**

#### **1.**概要

- EXPRESSBUILDER は、Express5800 シリーズサーバ/ワークステーションをセットアップするた めのソフトウェアが格納された標準添付の CD(Version4 以前)または DVD(Version5)です。
- このメディアには、セットアップ用プログラムのほか、管理・運用のための各種ユーティリティ (ESMPRO, DianaScope など)やオンラインドキュメントが格納されております。
- EXPRESSBUILDER は、次の2つのフェーズを持ち、それぞれで実行できるユーティリティやセッ トアップできるソフトウェアが異なります。
	- **(a) EXPRESSBUILDER**から**Express5800** シリーズ**(**注**)** を起動させる

・シームレスセットアップや各種保守ユーティリティ(T&D など)が実行できます。

本体装置に添付された EXPRESSBUILDER から起動させてください。

- **(b) Windows** が動作しているコンピュータへ、**EXPRESSBUILDER** をセットする。
	- ・自動的にメニューが表示され、Windows 上で動作する各種ソフトウェアをインストールでき ます。
	- ・Version4 以前では、本メニューの動作対象 OS は、Windows NT4.0 以降、Windows95 以降 となります。
	- ・Version4.161/Version5 では、本メニューの動作対象 OS は、Windows 2003 以降、WindowsXP 以降となります(Windows2000 の場合は、IE6.0 がインストールされていなければなりませ ん)

[Version4 の場合]

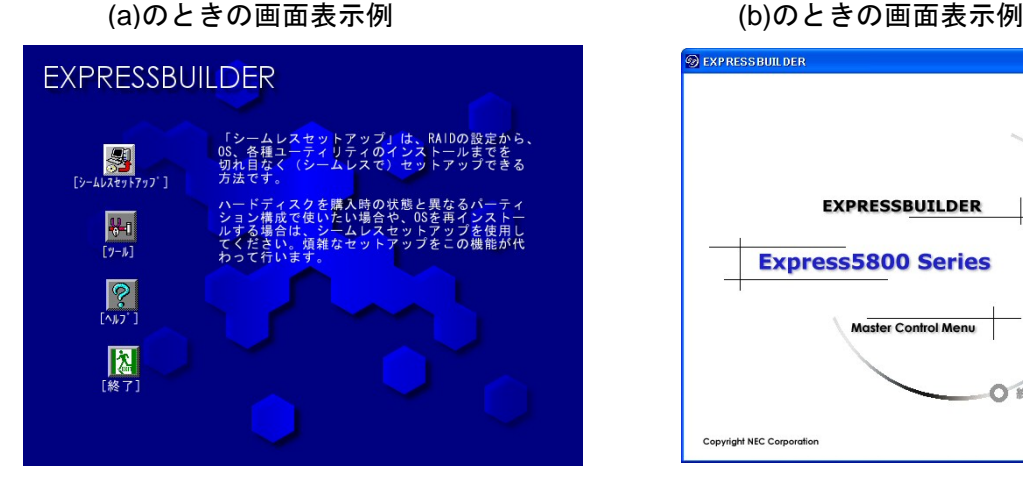

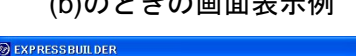

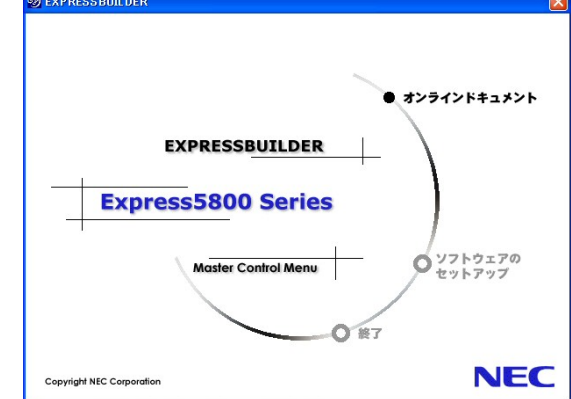

注意 | EXPRESSBUILDER はバージョンによって対応機種が異なります。

[Version5 の場合]

(a)のときの画面表示例 (b)のときの画面表示例 **EXPRESSION Boot selection NEC EXPRESSBUILDER** Menu items ◎ドキュメントを読む Automatic select at 10 seconds\_ ◎ Windowsをセットアップする ● ドライバディスク(Windows向け)を作成する ◎ ドライバディスク(Linux向け)を作成する ●ソフトウェアをセットアップする ◎ メニューを閉じる OSセットアップ 保守ツール (シームレスセットアップ) (ユーティリティ) EXPRESSBUILDER 保守用の **BIOS/FWJ** 

### **2.EXPRESSBUILDER**のおもな収録内容

(表の各項目は、EXPRESSBUILDERのバージョンにより追加・削減がありますのでご注意ください)

| 収録内容                          | 説明                                           | フェーズ     |
|-------------------------------|----------------------------------------------|----------|
|                               |                                              | $(*)$    |
| オペレーティングシステム セットアップ           | シームレスセットアップで使用するパラメータファイルを作成す                |          |
| <b>ExpressPicnic</b>          | るためのユーティリティです。                               | (b)      |
| Windows OEM-DISK              | Windows のマニュアルセットアップ、またはシステム修復の際に            | (a), (b) |
| For EXPRESSBUILDER            | 必要となるフロッピーディスクです。対象となる機種がサポートす               |          |
|                               | る Windows の種類/Edition によって、作成できるフロッピーディ      |          |
|                               | スクの種類が変わります。                                 |          |
| システムのアップデート                   | Windows のドライバ/差分モジュールを適用します。                 | (b)      |
| サーバ監視・管理                      |                                              |          |
| ESMPRO/ServerAgent            | 管理対象となる Express5800 シリーズにインストールして、本体         | (b)      |
|                               | 装置の状態を監視するソフトウェアです。                          |          |
| ESMPRO/ServerManager          | クライアント(管理 PC)にて、ESMPRO/ServerAgent からの情報を    | (b)      |
|                               | 取得・表示するためのソフトウェアです。                          |          |
| DianaScope                    | クライアント(管理 PC)からネットワークを通じて、管理対象とな             | (b)      |
|                               | る Express5800 シリーズをリモートで操作するためのアプリケー         |          |
|                               | ションです(サーバの画面をリモートでクライアント上へ表示して               |          |
|                               | 操作することができます)。                                |          |
| オフライン保守ユーティリ                  | オペレーティングシステムが起動しないような重大な障害発生時                | (a)      |
| ティ                            | に、障害原因を解析するためのユーティリティです。                     |          |
| システム診断ユーティリテ                  | 本体装置の機能、および本体と拡張ボードとの接続などを検査する               | (a)      |
| $\angle$ (T&D)                | ユーティリティです。                                   |          |
| ディスクアレイ保守・管理                  |                                              |          |
| <b>Power Console Plus</b>     | LSI Logic 社製ディスクアレイコントローラ(MegaRAID)を管理す      | (b)      |
|                               | るためのユーティリティです。                               |          |
| Adaptec Storage Manager       | Adaptec ディスクアレイコントローラ(HostRAID など)を管理する      | (b)      |
|                               | ためのユーティリティです。                                |          |
| Promise Array Management      | Promise 社製シリアル ATA インタフェースのディスクアレイコン         | (b)      |
|                               | トローラを管理するためのユーティリティです。                       |          |
| <b>Fast Check</b>             | Promise 社製ディスクミラーリングコントローラを管理するため            | (b)      |
|                               | のユーティリティです。                                  |          |
| <b>Universal RAID Utility</b> | 複数のベンダのコントローラを管理可能な NEC 独自の RAID 管理          | (b)      |
|                               | ユーティリティです。                                   |          |
| その他                           |                                              |          |
| オンラインドキュメント                   | 本体装置や各種ユーティリティについて説明したドキュメントフ                | (b)      |
|                               | ァイルです。一部、PDF 形式のファイルで提供しておりますので、             |          |
|                               | あらかじめ Adobe Reader をインストールしておいてください。         |          |
|                               | (Version4 以降は Adobe Reader を格納していません。Adobe シ |          |
|                               | ステムズ社のサイトより最新版をダウンロードしてください)                 |          |
| 各種 BIOS/FW のアップデ              | インターネットで配布されたシステム BIOS などを本体装置へ適             | (a)      |
| $-k$                          | 用します。                                        |          |
| <b>BMC Online Update</b>      | インターネットで配布された BMC(Base board Management      | (b)      |
|                               | Controller)ファームウェアを本体装置へ適用します。               |          |
| テープ監視ツール                      | テープ装置から通報される 自己診断情報(TapeAlert 情報)を基に、        | (b)      |
|                               | 画面上ヘメッセージ出力などを行います。                          |          |
|                               |                                              |          |

\* 「1.概要」に記載の各実行フェーズ

#### **3.**シームレスセットアップ

- シームレスセットアップは、ウィザード形式でセットアップに必要な情報を収集しながら、RAID の 設定から、Windows、各種ソフトウェアのインストールまでを一連の流れの中で進めていきます。
	- ヒント シームレスセットアップ実行のために、Version3 以前では、空きフロッピーディスクが 1 枚必要です。 Version4 以降は、フロッピーディスクが無くてもシームレスセットアップが可能ですが、 Version3 と同様にパラメータをフロッピーディスクに保存しながらセットアップを進め ることもできます。
- ExpressPicnic を使用すると、シームレスセットアップに必要な情報を記録した「パラメータファイ ル」を作成することができます。また、既存のファイルを基に新たなパラメータファイルを作成す ることも可能ですので、サーバの大量導入時に活用できます。
	- ヒント パラメータファイルを保存しておくと、再セットアップの際に、パラメータの入力を省略 することができます。

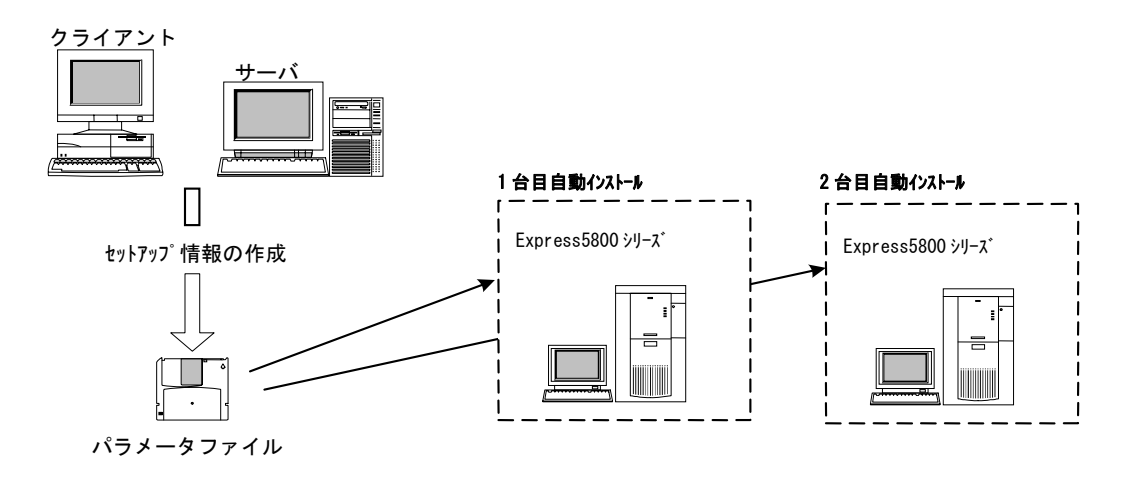

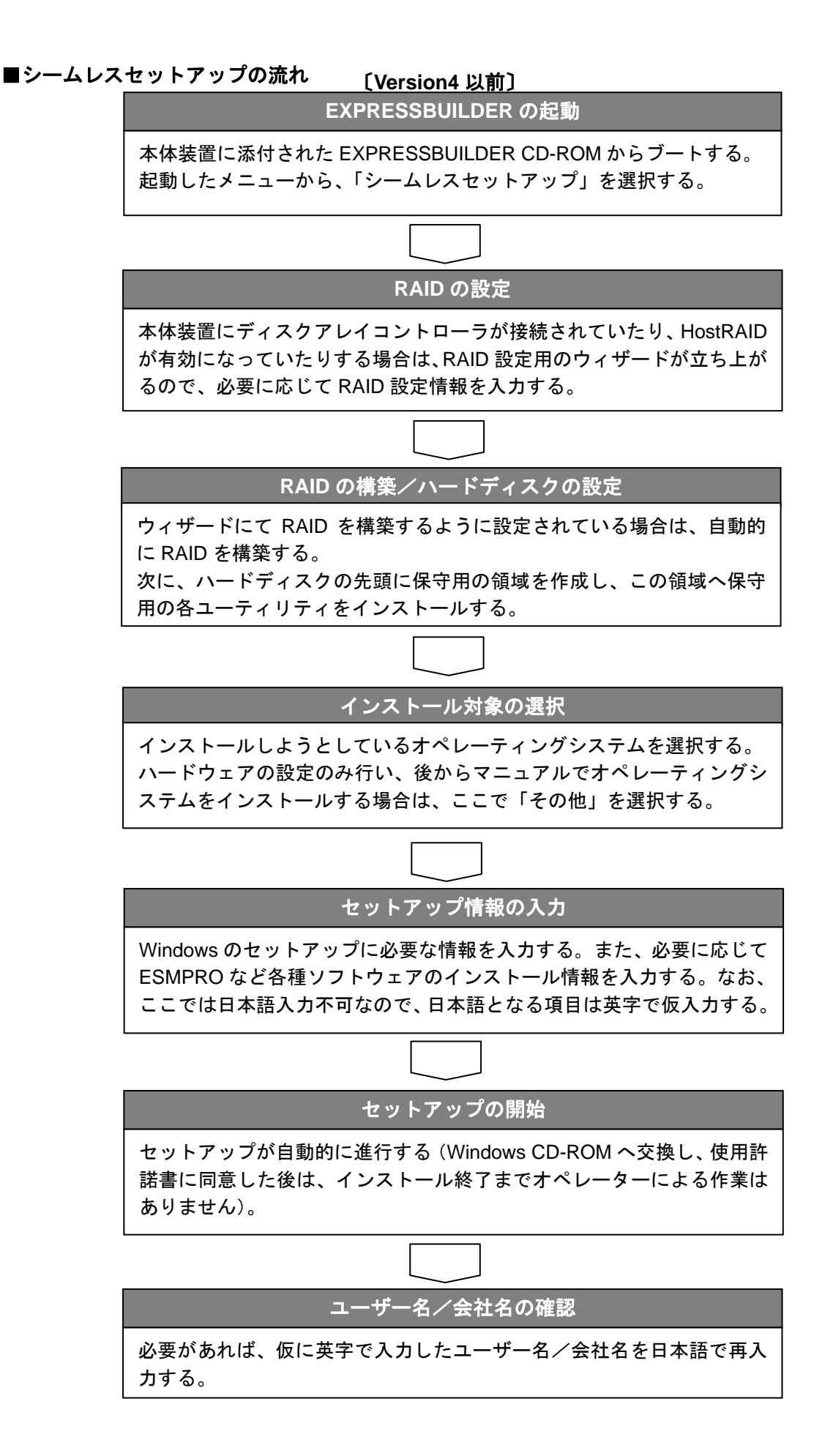

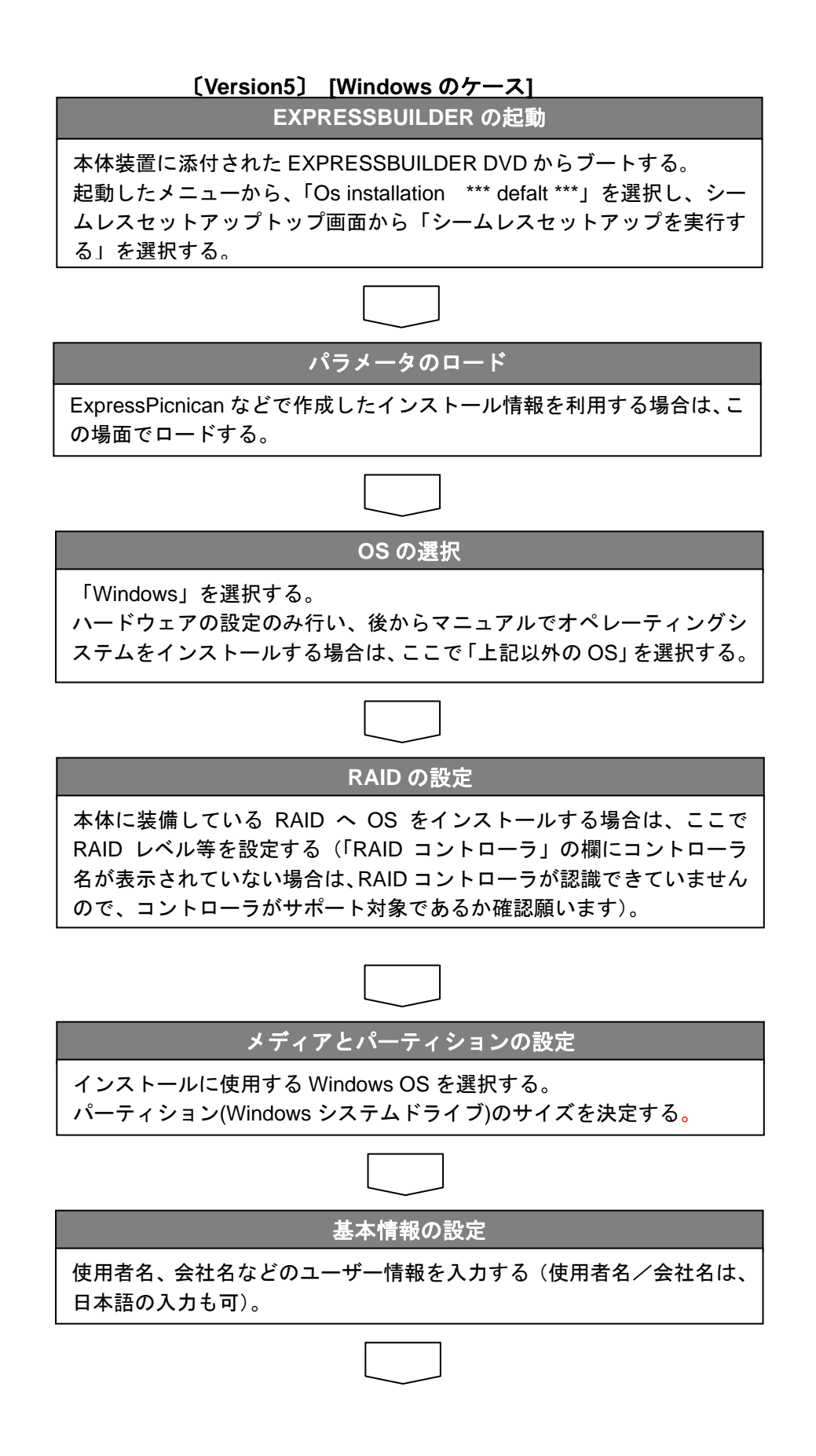

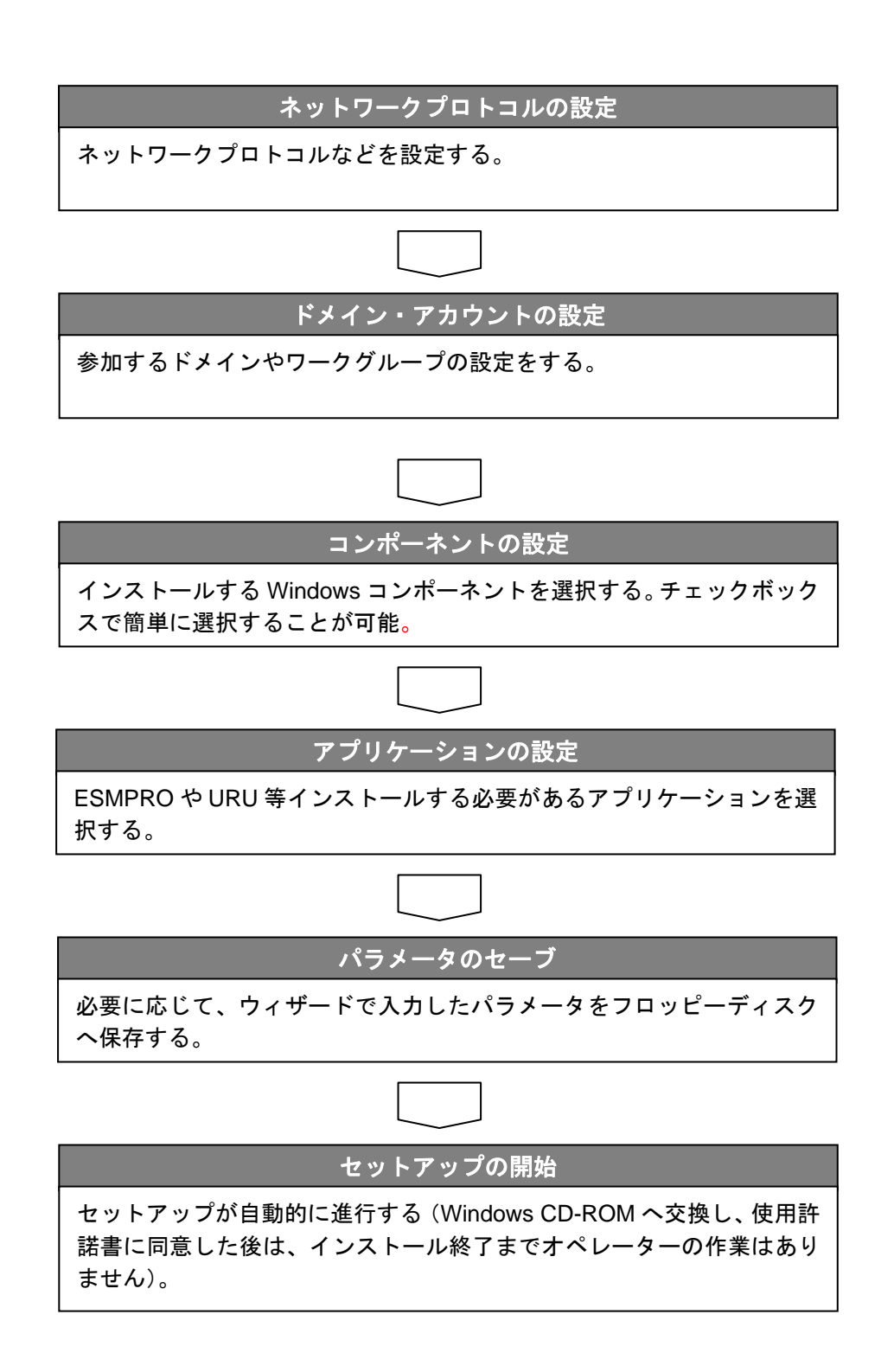

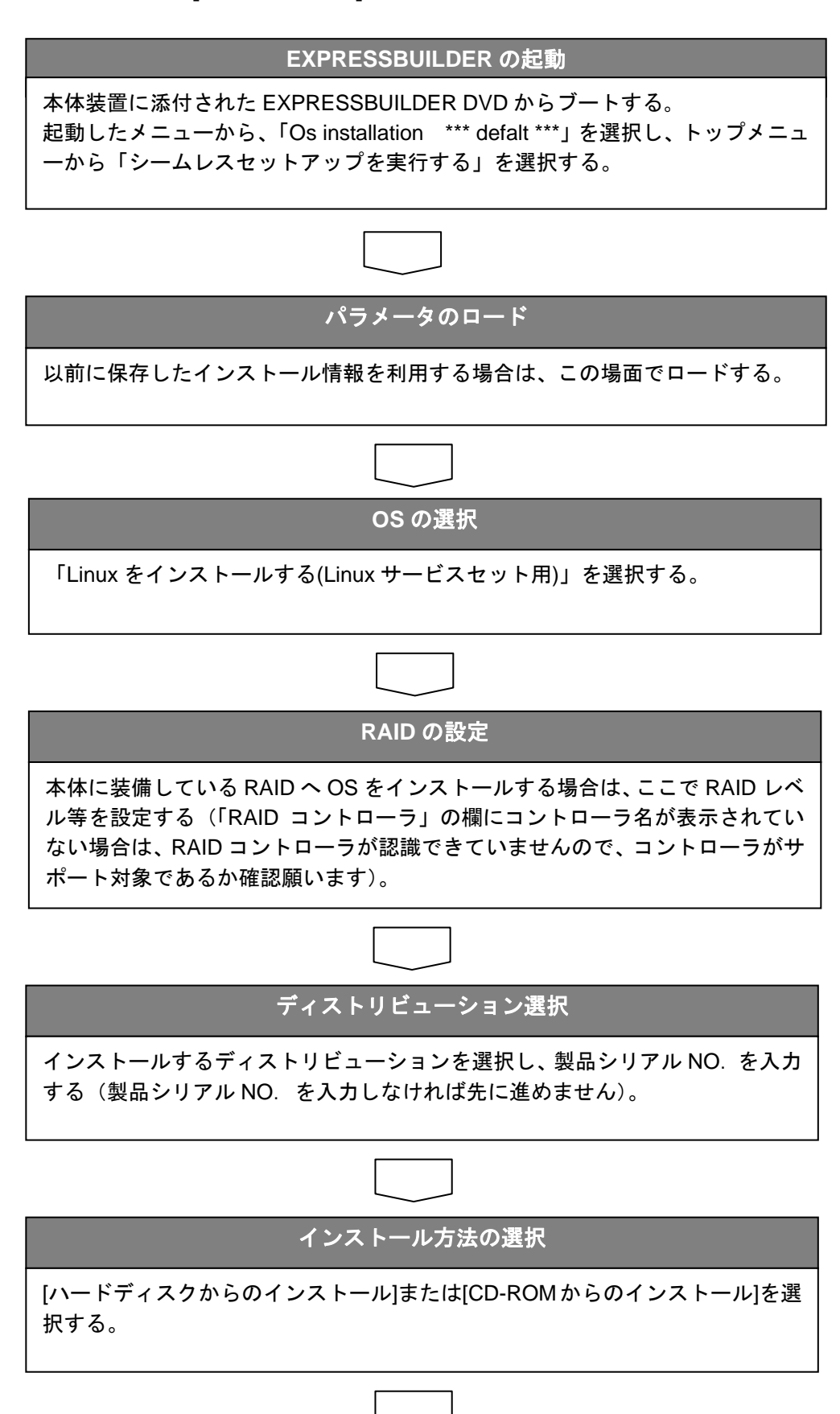

#### 〔**Version5**〕 **[Linux** のケース**]** ※**Linux** サービスセットの購入が必要です

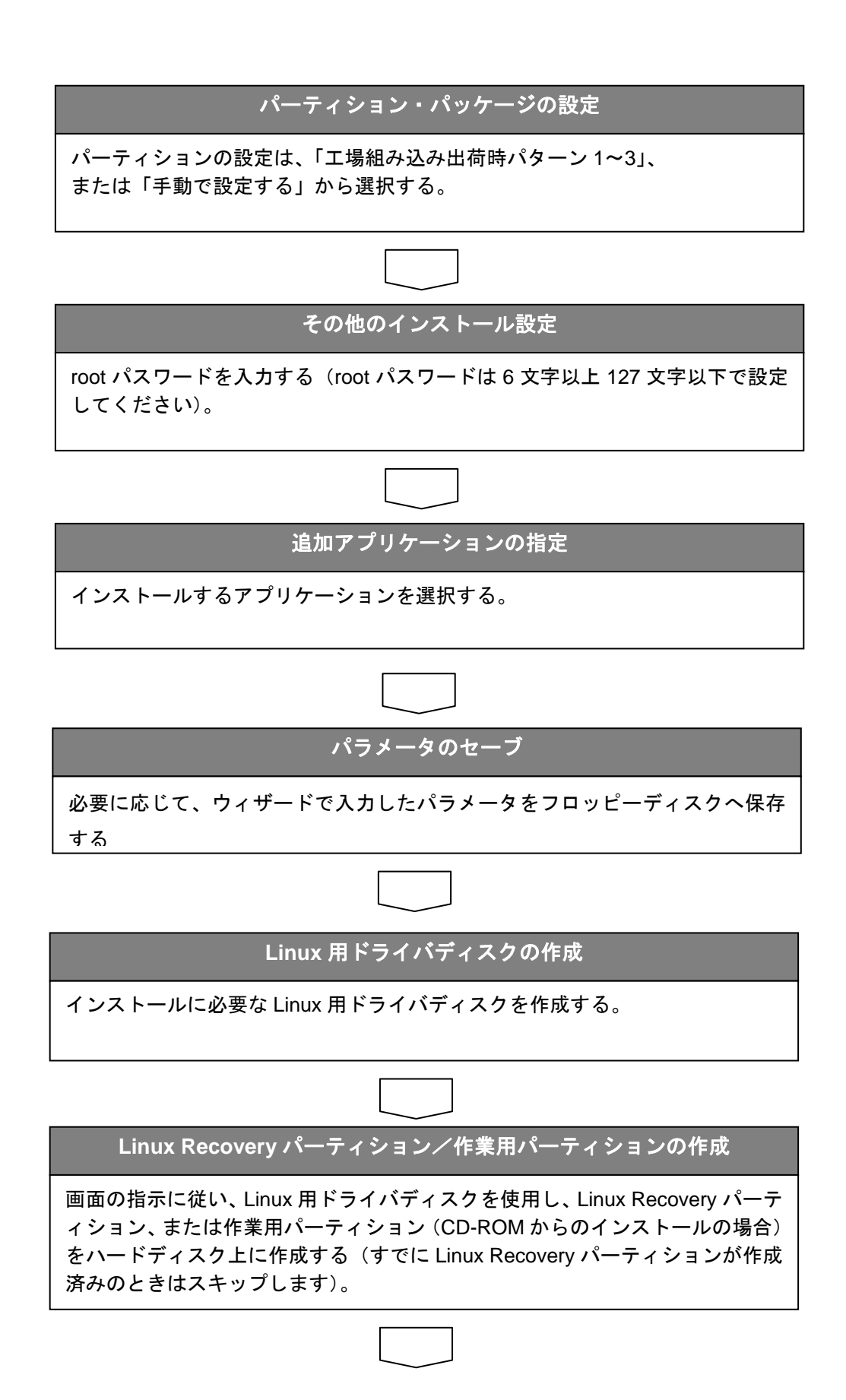

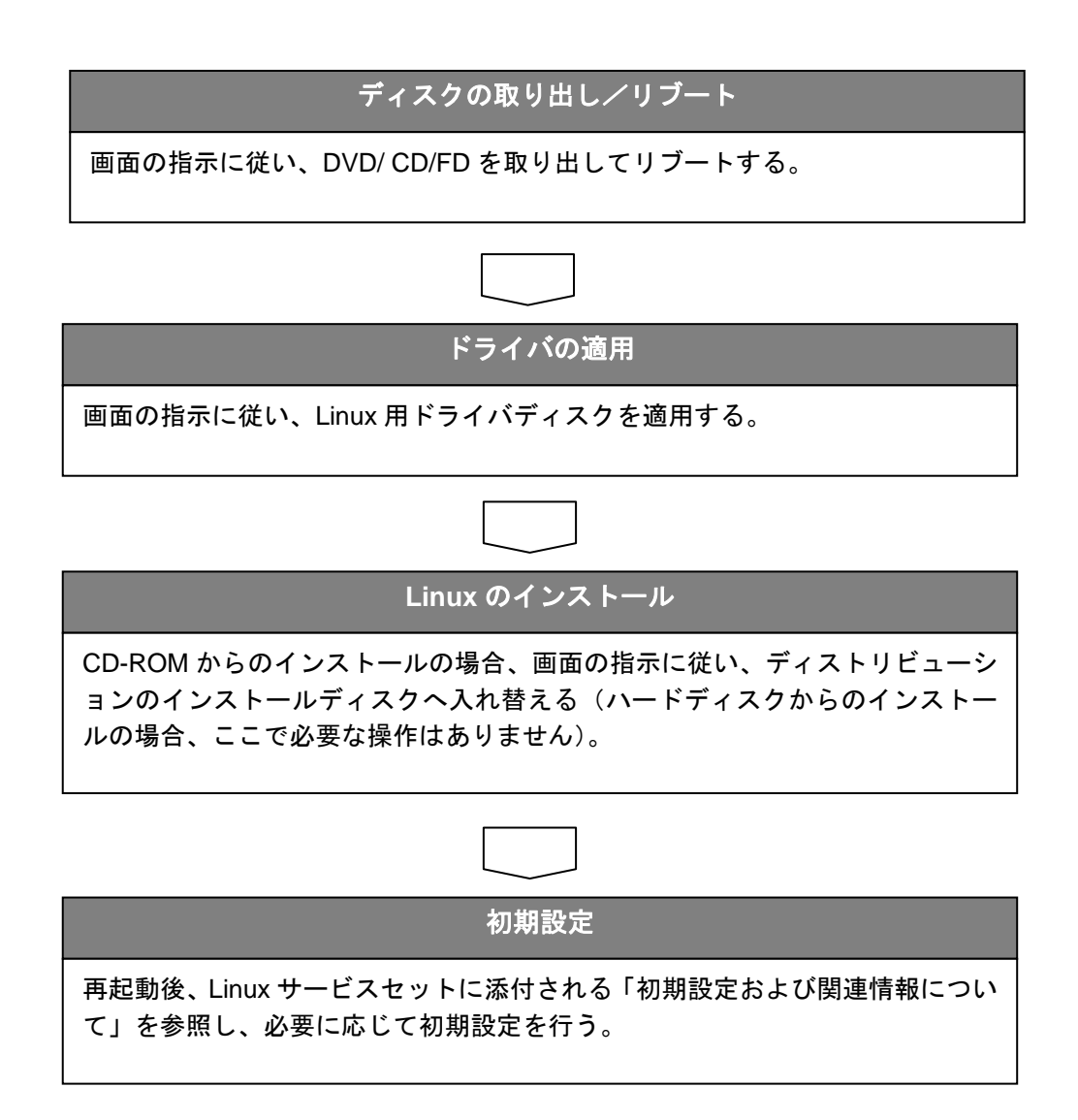

#### **4.**その他のセットアップ方法

■マニュアルセットアップ

- ・マニュアルセットアップは、手作業でディスクアレイの設定からオペレーティングシステム、お よび各種管理ソフトウェアをインストールする方法です。
- ・次のような場合、必要に応じてマニュアルセットアップを実行してください。

A.シームレスセットアップ未対応のボードを接続しているとき

- ※各装置のユーザーズガイドにEXPRESSBUILDERでサポートしているオプション一覧が記載 されていますので参照してください。
- ※ユーザーズガイドに記載がない場合は、次のホームページから参照できます。

http://www.ace.comp.nec.co.jp/

- (「ExpressPicnic」をクリックして情報を参照してください)
- ※ビルド・トゥ・オーダーにより、OS組み込み出荷された状態からセットアップを開始する場 合には、本操作を行う必要はありません。
	- 1 セットアップしようとする大容量記憶装置コントローラの取り扱い説明書を準備する セットアップ前に、ボード添付の取り扱い説明書を一読してください。
	- 2 ディスクアレイコントローラの場合は、コントローラの取扱説明書に従って**RAID**の設定 を行う
	- 3 **EXPRESSBUILDER**から、セットアップしようとする**Express5800**シリーズを起動させ る
	- 4 Version5のときは、EXPRESSBUILDERへドライバをロードしておく トップメニューから、「EXPRESSBUILDERにドライバをロードする」を実行して、別 途提供されたドライバをロードしてください。
	- 5 シームレスセットアップを実行し、次のような内容に設定されていることを確認する
		- ●「パラメータファイルを使用してセットアップを進めますか?」と問い合わせがあっ たときは、「はい」を選択する ※パラメータファイルを格納するフロッピーディスクは、ドライバが格納されたフ ロッピーディスクと共用して構いません。
		- ●アレイディスクの設定画面が表示された場合は、[既存 RAID を使用する] をチェックする

※コントローラによっては、設定画面が現れないことがあります。

- [大容量記憶装置用OEM-FDの適用をする]をチェックする ※このオプションをチェックすることで、フロッピーディスクで提供されているドラ イバを読み込ませて、シームレスセットアップを進めることができます。
- 5 シームレスセットアップの途中で[大容量記憶装置用ドライバ]をコピーする 大容量記憶装置コントローラに添付されているフロッピーディスクをフロッピーディス クドライブにセットし、以降は画面のメッセージに従って操作してください。

B.シームレスセットアップが未サポートの OS をインストールしたいとき

以下の OS をインストールするときは、次の手順でインストールしてください。

- Windows Server 2003 Small Business Server
- Windows Server 2003 Datacenter Edition
- Windows Server 2003 x64 Editions
- Windows XP Professional x64 Edition
- Linux(Version5 の場合、Linux サービスセットで購入されたディストリビューションは、 シームレスセットアップに対応しています)
- 1 **EXPRESSBUILDER** を起動し、シームレスセットアップを選択する

Version4 または Version5 の場合は、必要があれば RAID の設定・構築を行います。

2 インストール **OS** の種別選択時に「その他」を選択する

RAID の設定などが完了した時点で、いったん処理を終了します。

3 以降は、各 **OS** のインストール方法に従ってインストールを続行する マニュアルセットアップが可能な機種については、オンラインドキュメントに「インス トレーションサプリメントガイド」が収録されていますので、これを参照してください。

- C.特殊な RAID 設定を行いたいとき
- 1 接続したアレイコントローラに応じて、ボード上のツールを起動する ボード上のツールを起動する場合は、ユーザーズガイド、または各ボードに添付のマニ ュアルに従って、POST から起動してください。
- 2 ボード上のツールから **RAID** の設定を行う ツールの操作については、ユーザーズガイド、または各ボードに添付のマニュアルを参 照してください。
- 3 **EXPRESSBUILDER** を起動し、シームレスセットアップを選択する

4 以降は、通常通りシームレスセットアップを実行する [アレイディスクの設定] 画面が起動したときは、「既存 RAID を使用する」をチェックし てください。

D. 保守用パーティションを作成したくないとき

※ビルド・トゥ・オーダーにより、OS組み込み出荷された状態では、すでに保守用パーティシ ョンが作成されています。

※Version5では、保守用パーティションに関する機能はサポートしていません。

- 1 ディスクアレイコントローラを接続している場合は、各ボードに応じて **RAID** を設定する 上記、C-1、C-2を参照してください。
- 2 以降は、各 **OS** のインストール方法に従ってインストールを続行する 上記、B-3を参照してください。

#### **5.**注意事項

■EXPRESSBUILDER からシステムを起動する場合、メディアが添付されていた装置においてのみ実 行してください。

注意 │対象機種とバージョンが不一致の場合、エラーとなり異常終了します。

■EXPRESSBUILDER を終了するときは、トップメニューの「終了」を選択してください。各ユーテ ィリティやシームレスセットアップの実行中に、電源を切るなどして強制終了させないでください。

ヒント Version4 以前の場合、シームレスセットアップ実行中に電源を切った場合、次に電源投入 して EXPRESSBUILDER を起動させると、セットアップの続きから始まります。

このとき、初期状態に戻したいときは、EXPRESSBUILDER 起動時の「Now Loading…」 画面(Ver3.xxx の場合は"EXPRESSBUILDER"ロゴ画面)のとき、'N'キーを 10 回以上押 してください(クリアが成功すると、「トップメニュー」画面に戻ります)。

■シームレスセットアップは、以下の OS(※)は未サポートです。

(「4.その他のセットアップ方法」の手順Bを参照してください)

- Windows Server 2003 Small Business Server
- Windows Server 2003 Datacenter Edition
- Windows Server 2003 x64 Editions
- Windows XP Professional x64 Edition
- Linux(Version5 の場合、Linux サービスセットで購入されたディストリビューションは、 シームレスセットアップに対応しています)

※バージョン/対象モデルによって、シームレスセットアップに対応している OS に差があ る場合があります。

■Version5 の場合、EXPRESSBUILDER を 72 時間継続して使用すると自動的に再起動されます。